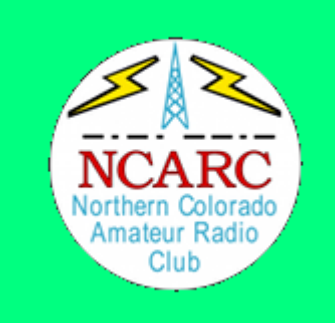

# **Radio Programming** Using Chirp and RTSystems

Darren Kalmbach (KC0ZIE) & Joe Hawley (KD0TYU)

# **Radio Programming**

This is a 'fishing' lesson These are the basics Using CHIRP and RTSystems

#### **Quick Review**

**Simplex** 

Repeaters

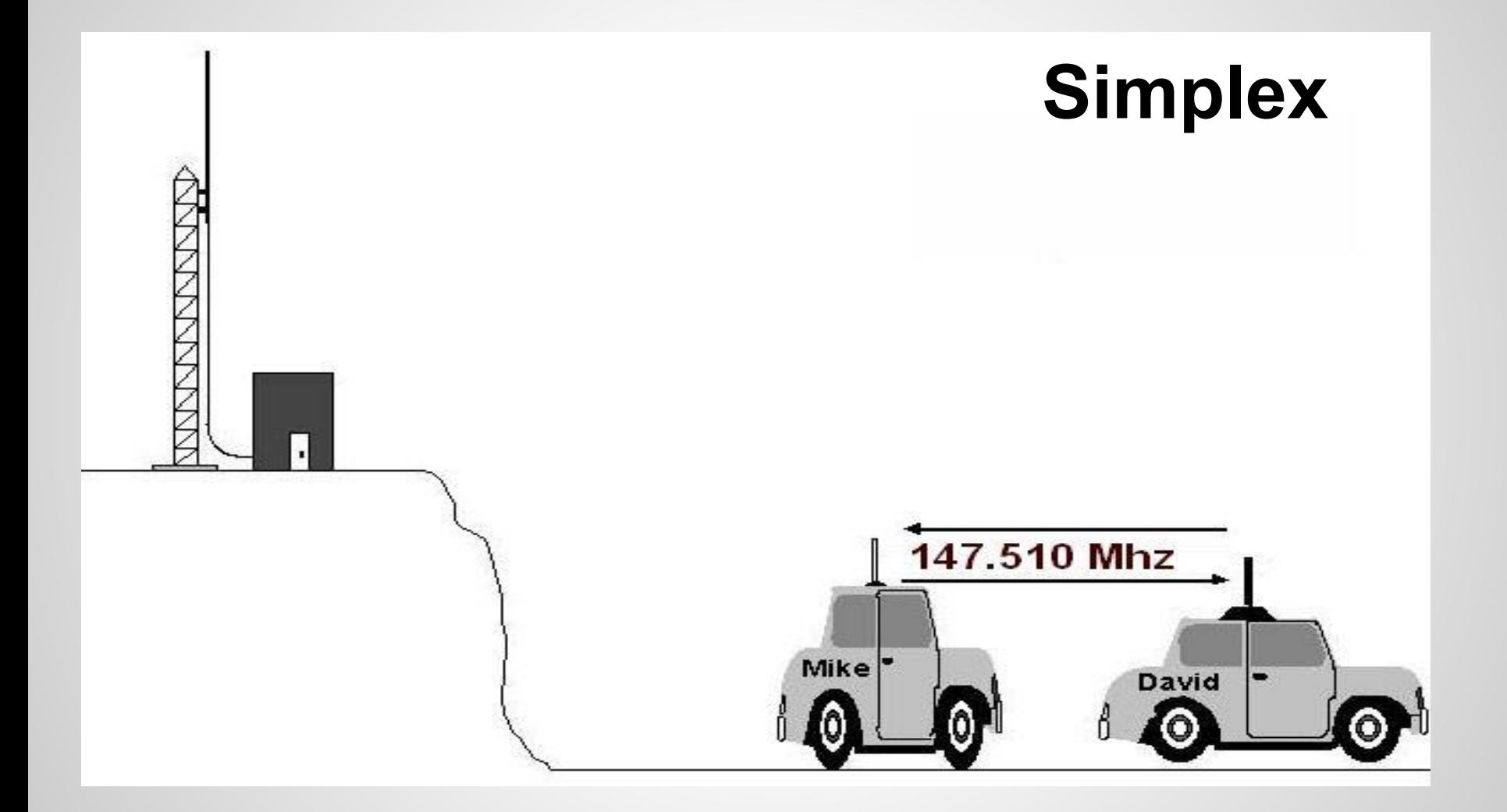

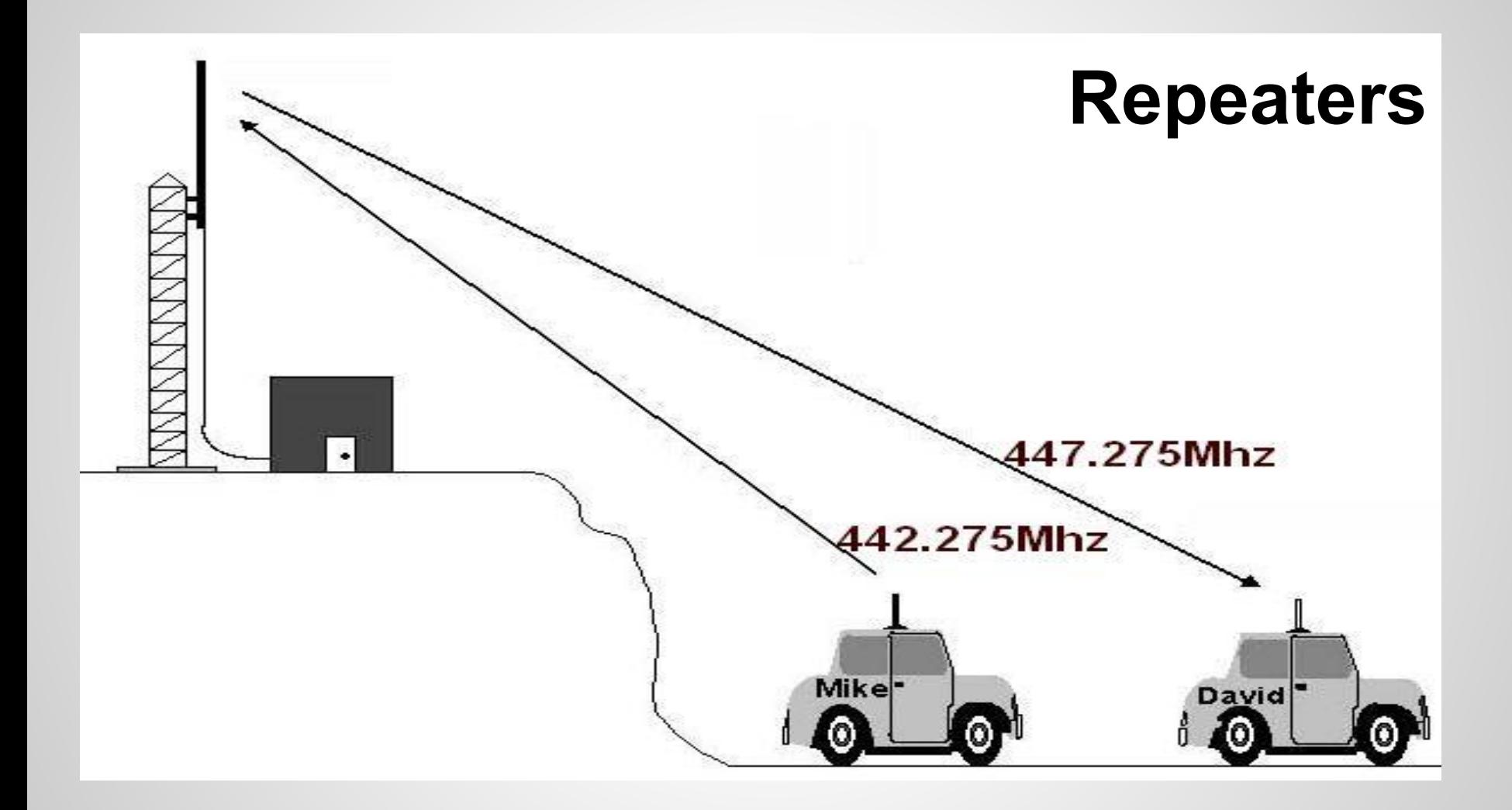

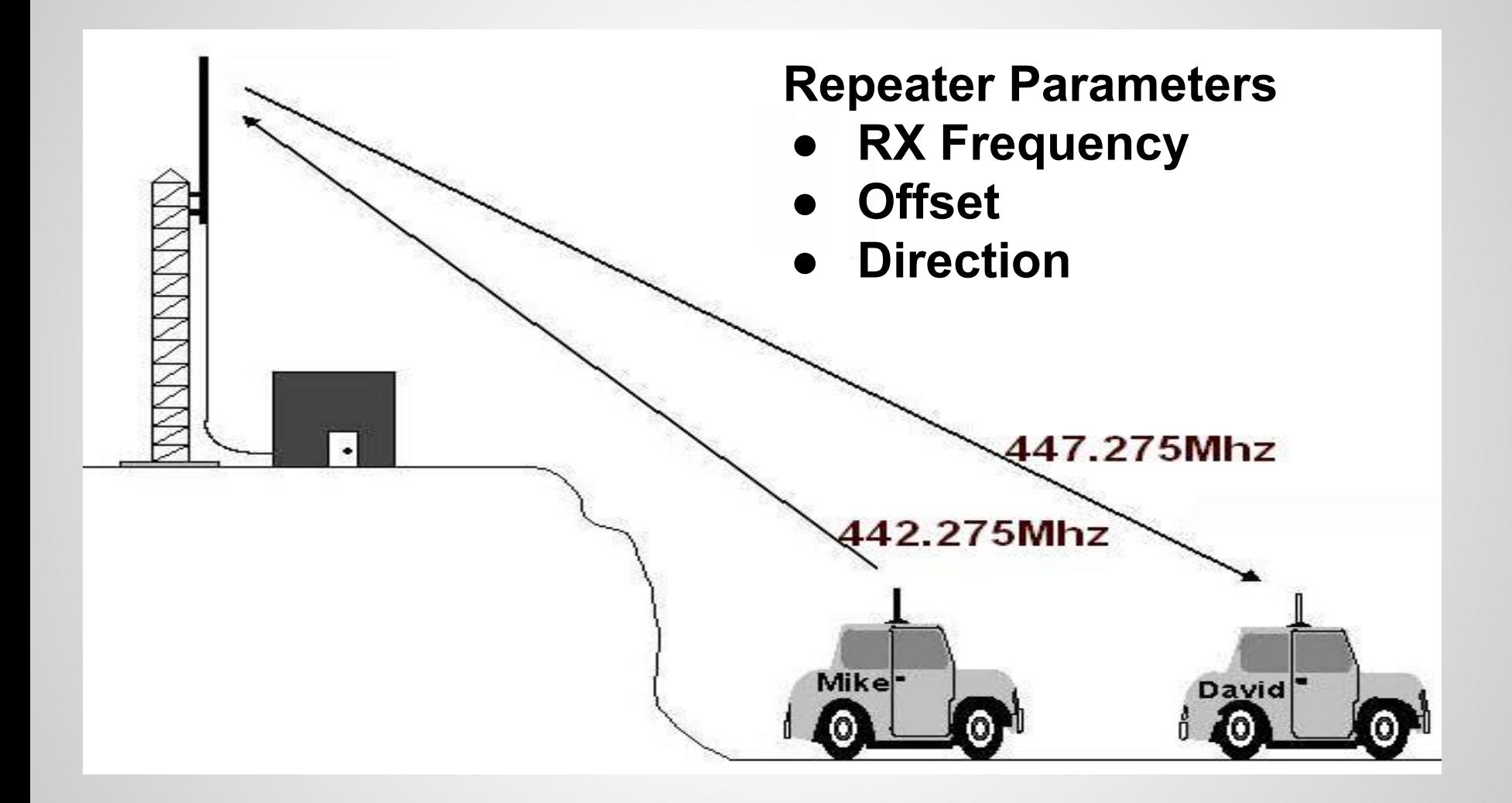

### **Offsets**

• How to get from RX to TX

#### ● Standards

- $\circ$  2M: + or 600kHz
- $\circ$  1.25M: -1.6MHz
- $\circ$  70cm: + or 5MHz
- Non-standard called "odd split"

### **Tones**

- Act like keys to a lock
- Two types
	- CTCSS / PL
	- DCS
- Normally same tone is used for RX and TX
	- Configured individually
	- RX Tone not needed outside high RF areas
- Some radios can scan for tones
- Can be used for simplex too

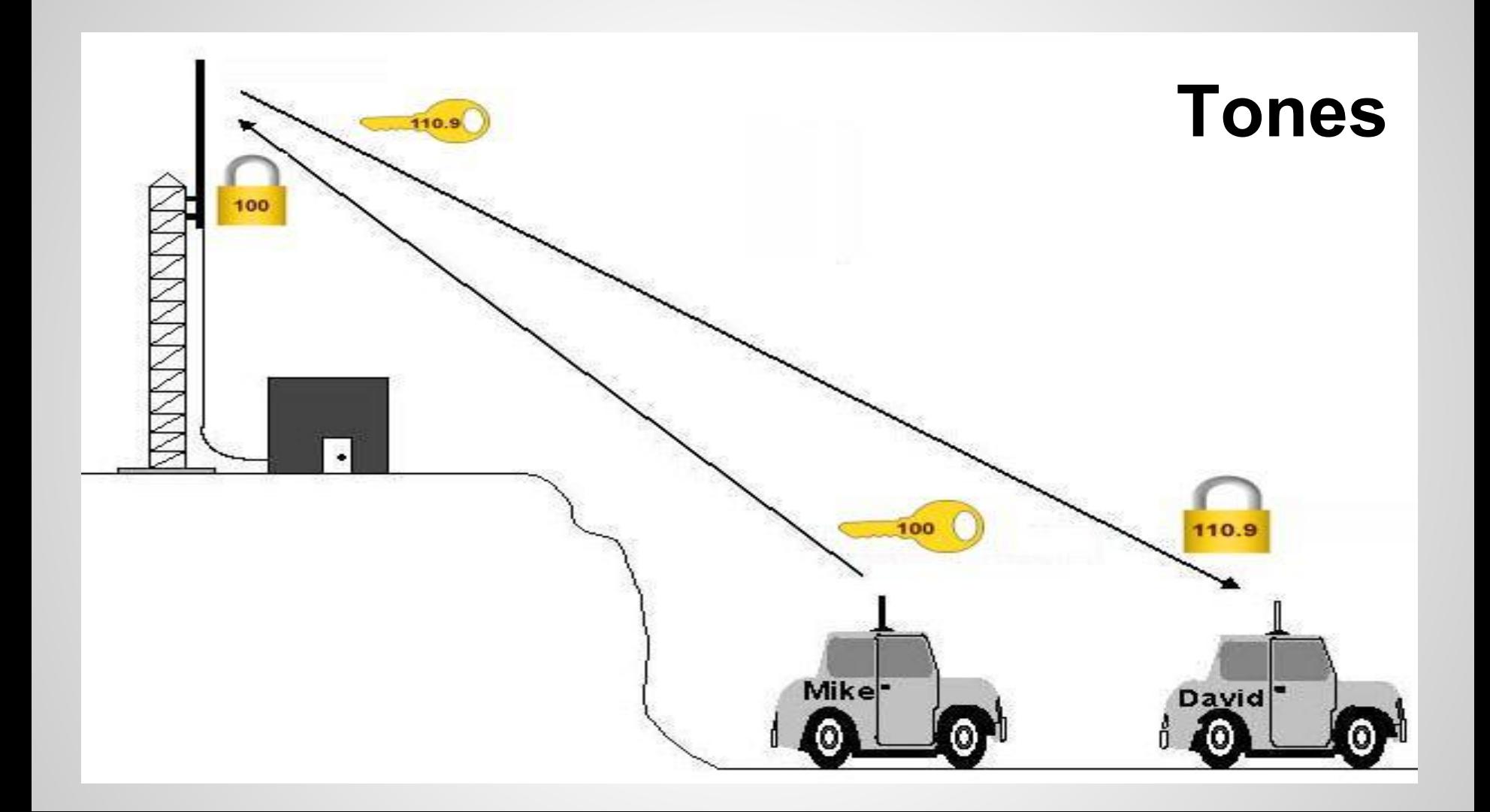

# **Repeater Listings - ARRL**

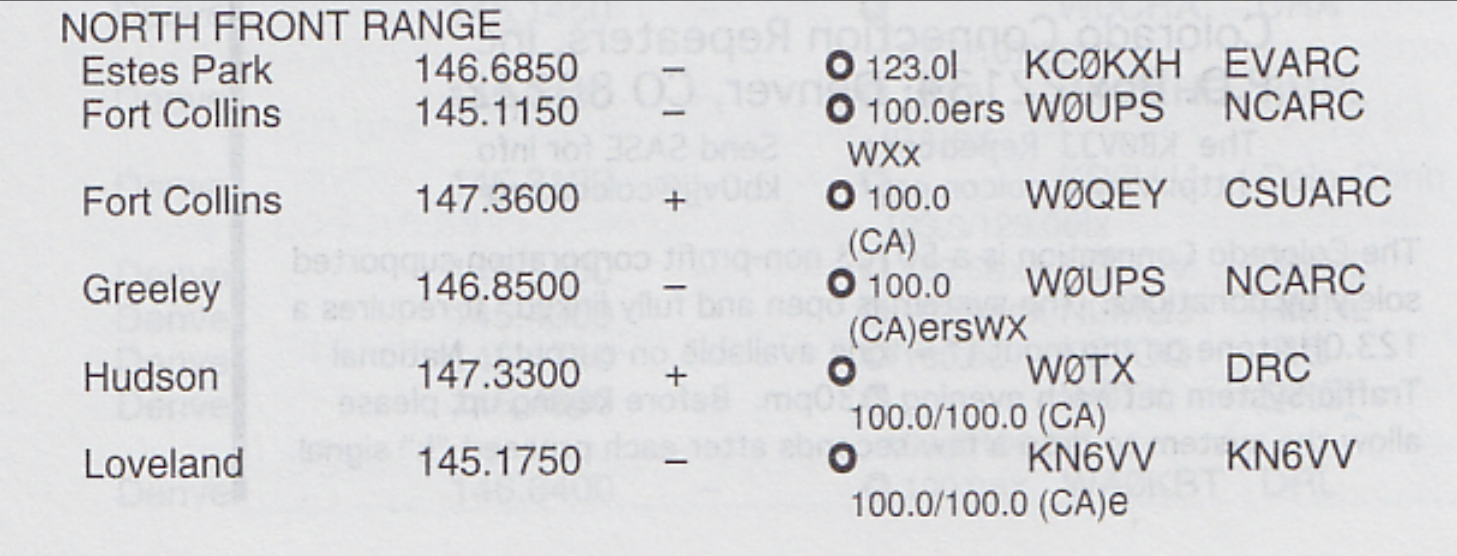

# **Repeater Listings - ARES**

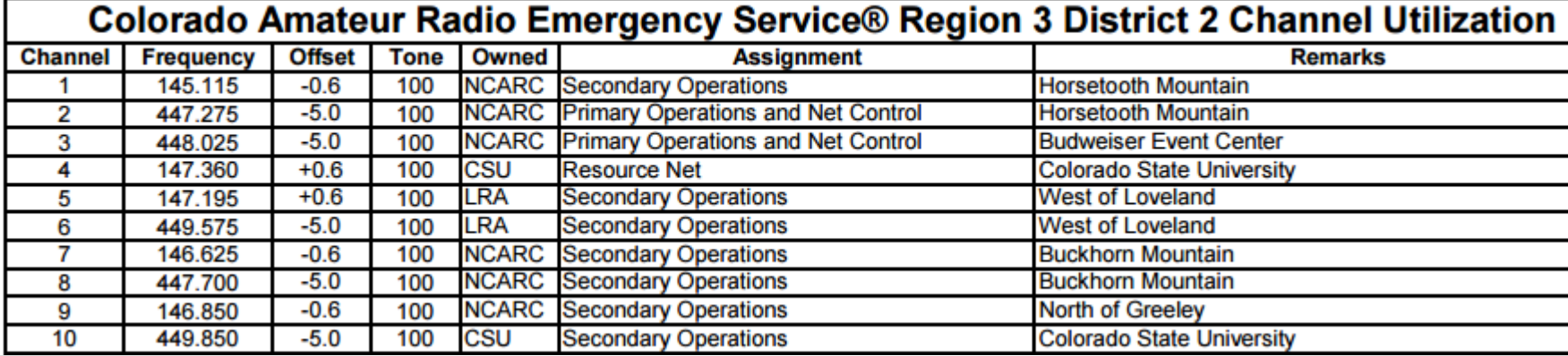

# **Repeater Listings - NCARC**

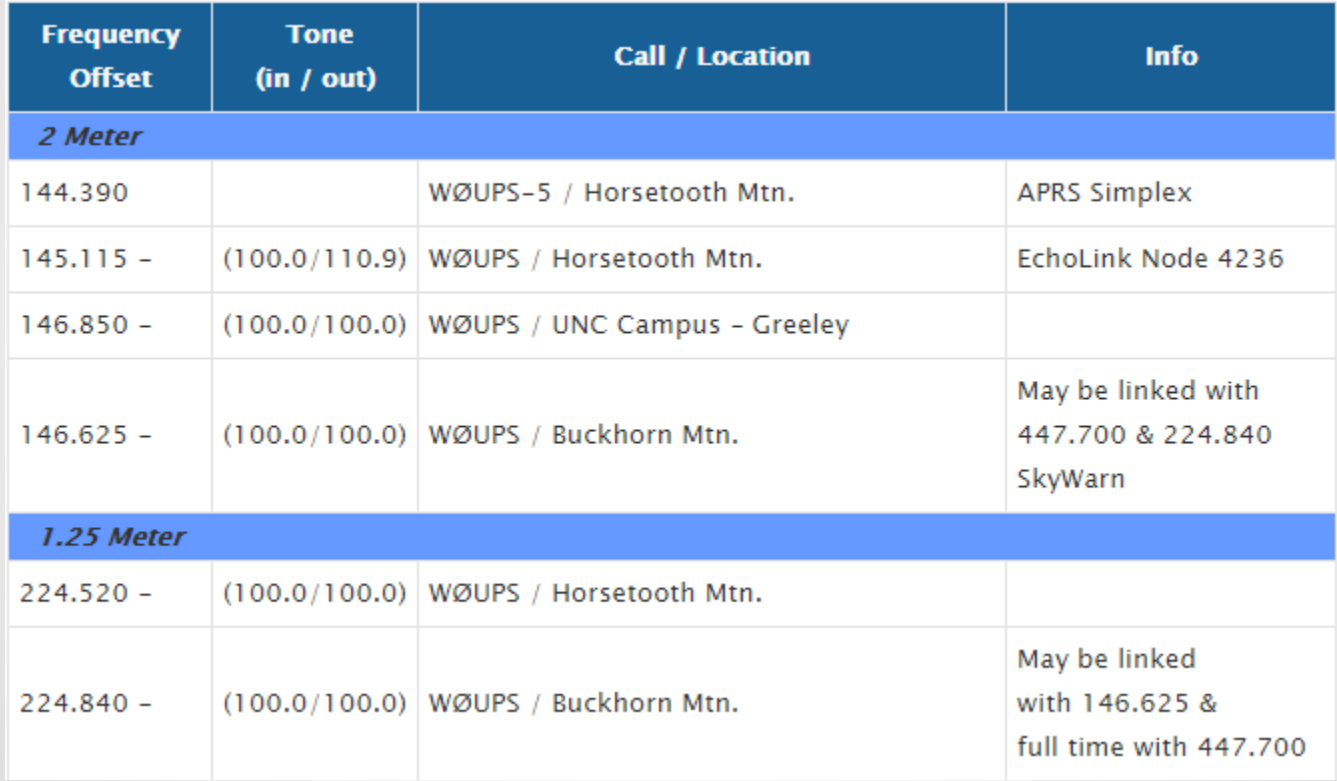

# **Programming**

# **What you need**

Radio

Programming cable **Computer** 

**Software** 

- Chirp
- RTSystems

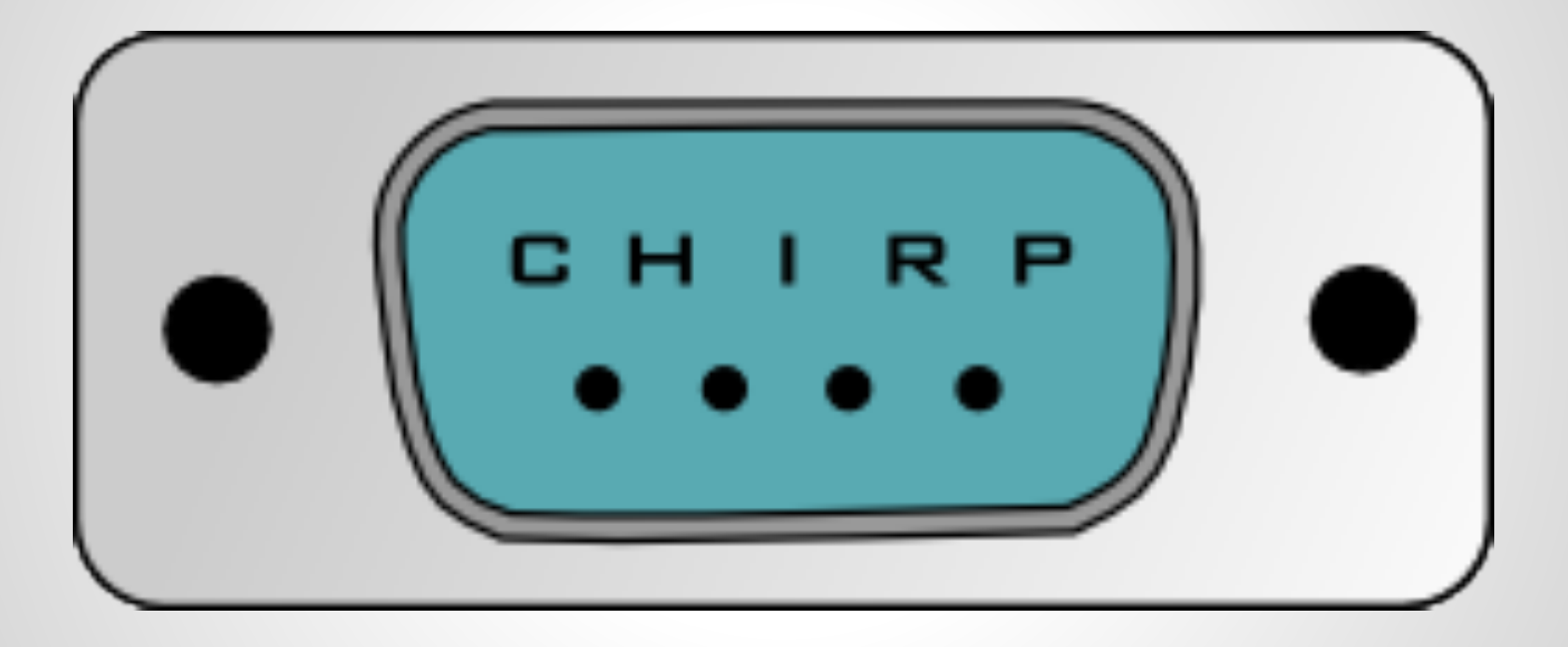

# **Chirp**

Download free from: *<http://chirp.danplanet.com>* Supports lots of radios **Opensource** Need your own cable Supported on Windows, Mac, Linux, Live CD

#### **Cables**

Watch out for counterfeit usb cables!!!! Best practice is to get serial radio cables and one good quality usb->serial converter

# **Chirp Main Window**

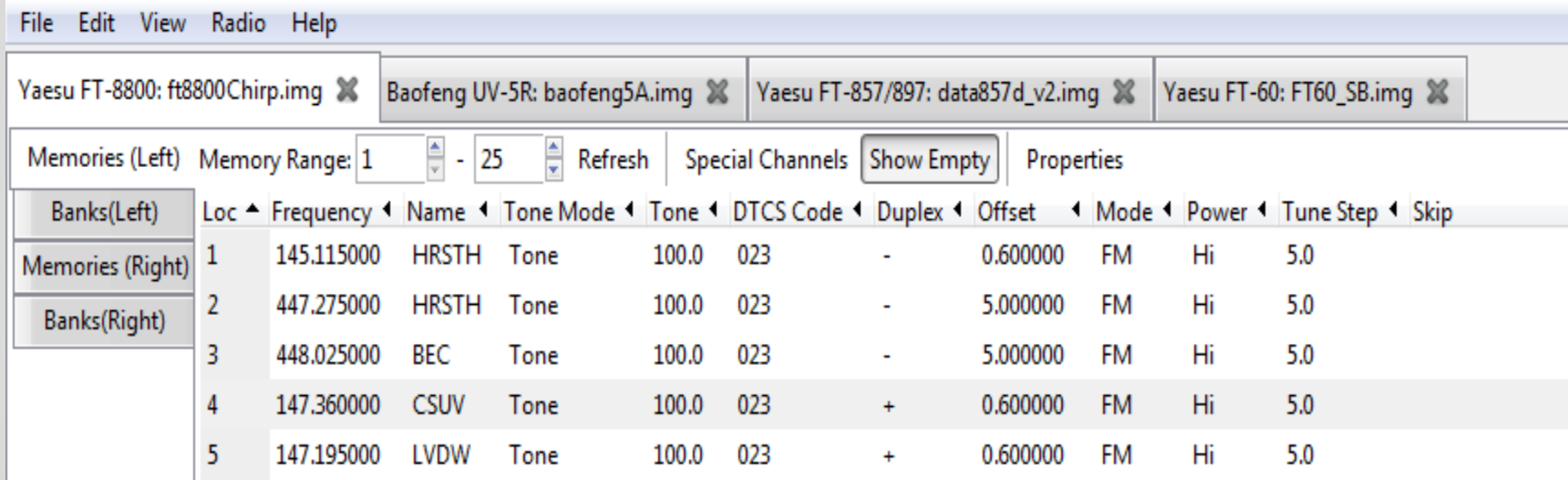

# **Tone Mode**

This sets the mode used to transmit or receive squelch tones (or related selective calling technologies). The following explains what the options means:

- (None): No tone or code is transmitted, receive squelch is open or carriertriggered.
- Tone: A single CTCSS tone is transmitted, receive squelch is open or carrier-triggered. The tone used is that which is set in the Tonecolumn.
- TSQL: A single CTCSS tone is transmitted, receive squelch is tone-coded to the same tone. The tone used is that which is set in the ToneSqlcolumn.
- DTCS: A single DTCS/DCS code is transmitted, receive squelch is digitally tone-coded to the same code. The code used is that which is set in the DTCS Code column.
- Cross: A complex arrangement of squelch technologies is in use. See the definition of the Cross Mode column for details.

## **Normal Process**

- 1. 'Download from Radio'
- 2. Edit channels (can use stock configs)
- 3. Edit options
- 4. Save to disk
- 5. 'Upload to Radio'

# **'Download' from radio**

F

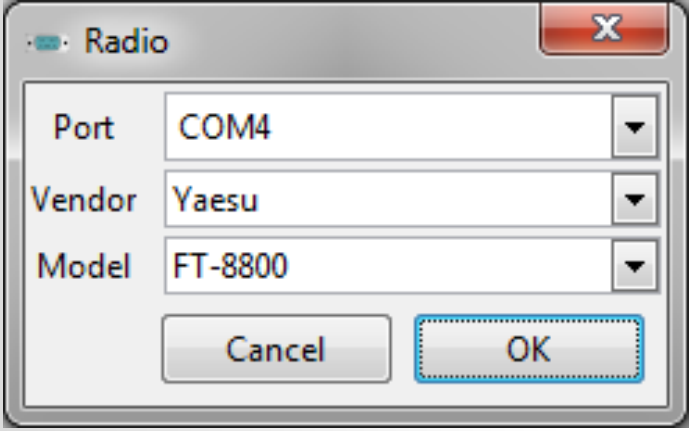

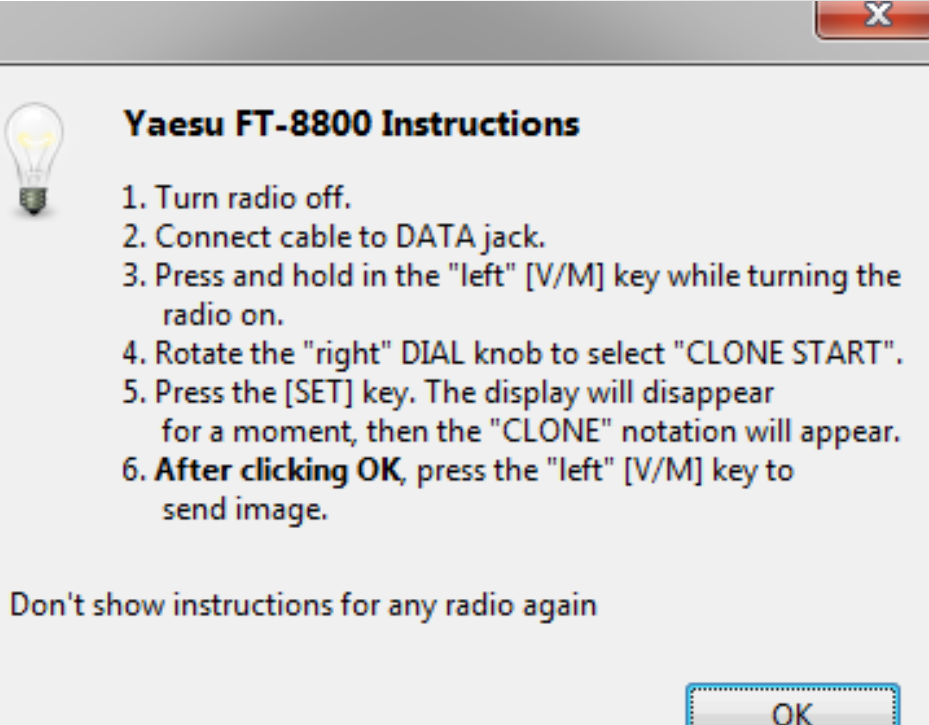

# **Stock Configs**

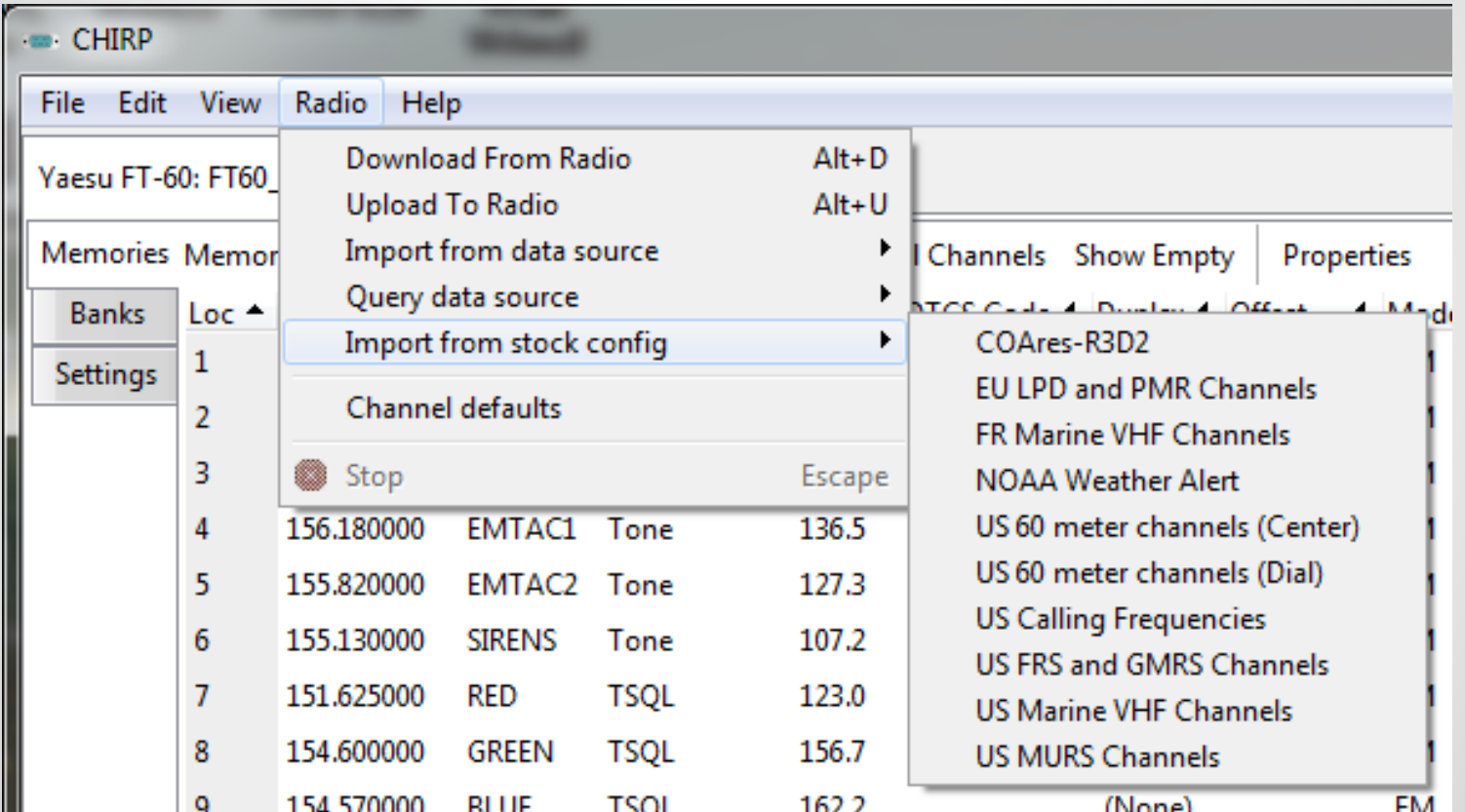

# **Stock Configurations**

- ARES comm plan available from<http://ncarc.net>or make your own.
- Copy csv file to
	- C:\Program Files (x86)\CHIRP\stock\_configs
- When you run it stock configs are copied to:
	- C:\Users\*<user>*\AppData\Roaming\CHIRP\stock\_configs
- Can then be imported into any radio with a couple of clicks

# **Imports**

#### CHIRP Files (\*.chirp)

#### CHIRP Files (\*.chirp)

CHIRP Radio Images (\*.img) CSV Files (\*.csv) DAT Files (\*.dat) EVE Files (VX5) (\*.eve) ICF Files (\*.icf) Kenwood HMK Files (\*.hmk) Kenwood ITM Files (\*.itm) Travel Plus Files (\*.tpe) VX5 Commander Files (\*.vx5) VX6 Commander Files (\*.vx6) - VX7 Commander Files (\*.vx7)

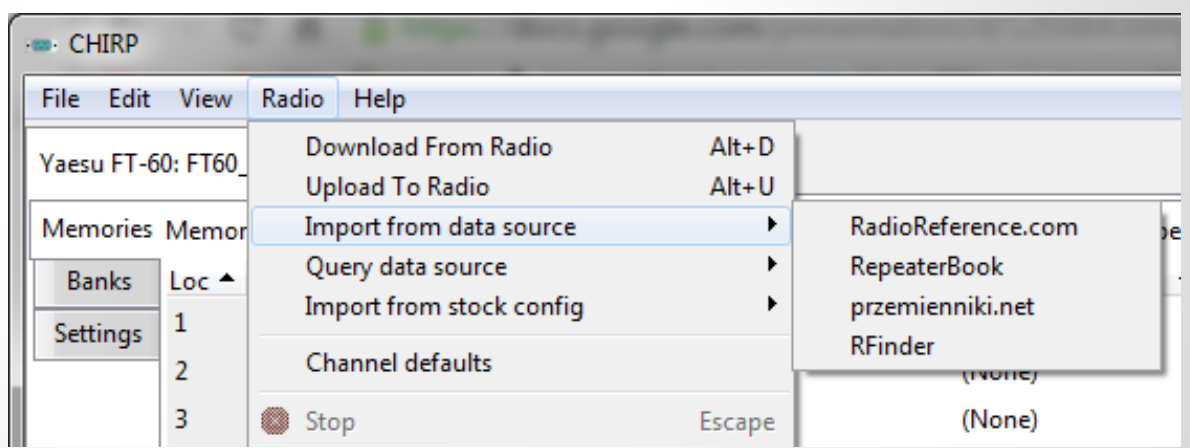

# **USYSTEMS** RADIO PROGRAMMING MADE EASY

# **RTSystems**

- Purchase from: *<https://www.rtsystemsinc.com/>*
- Supports lots of radios
- Free updates
- Typically \$50 for the software and a cable for one radio type
- **Great support**
- Windows Only
- Local company that supports our Hamfests

# **RTSystems**

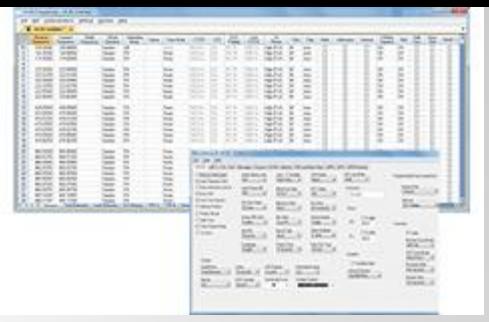

#### Open several files at once.

- Files can be for the same or different radios (Version 4.50) Programmer for each radio required).
- Different color tabs at the top of the screen let you see that several files are open. Simply click a tab to switch between the files.
- Split the screen to see more than one file at once. [Click here](https://www.rtsystemsinc.com/Articles.asp?ID=302) to see how easily this is done.

# **RTSystems**

**More ways to get the data you want to program in your radio. Quick... Easy... Create a file in 4 mouse clicks!**

- ARRL Travel Plus.
- Radio Reference.
- Repeater Book.
- RFinder Worldwide Data Base.
- Options for using multiple settings files

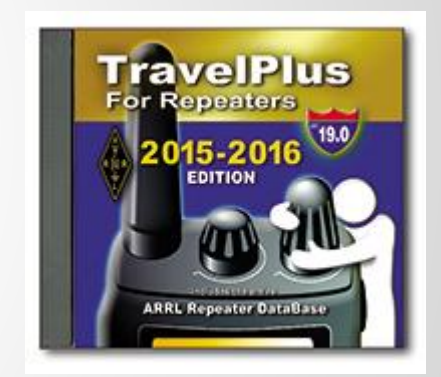

# **Extra Slides**

## **Radio Anomalies**

- Yaesu 8800/8900 are different side-to-side
- Yaesu 'banks' are powerful, but tricky to configure.
- Almost every Baofeng is a different firmware version and the saved files are incompatible